# **Controlador Dell PowerConnect série W-7200 Guia de instalação**

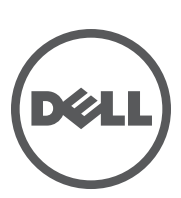

### **Copyright**

© 2012 Aruba Networks, Inc. As marcas comerciais da Aruba Networks incluem *(AD AITWAVE*, Aruba Networks®, Aruba Wireless Networks®, a marca registrada Aruba, o logotipo do Mobile Edge Company e Aruba Mobility Management System®. Dell™, o logotipo DELL™ e PowerConnect™ são marcas comerciais da Dell Inc.

Todos os direitos reservados. As especificações deste manual estão sujeitas a alterações sem aviso prévio.

Fabricado nos EUA. Todas as outras marcas comerciais pertencem aos seus respectivos proprietários.

#### **Código de fonte aberta**

Certos produtos da Aruba contém código de software de fonte aberta desenvolvido por terceiros, incluindo código de software sujeito à licença pública geral (GPL) GNU, licença pública menos generalizada (LGPL) GNU ou outras licenças de fonte aberta. Inclui software da Litech Systems Design. A biblioteca de clientes IF-MAP Copyright 2011

Infoblox, Inc. Todos os direitos reservados. Este produto inclui software desenvolvido por Lars Fenneberg, et al. O código de fonte aberta pode ser encontrado neste site:

#### http://www.arubanetworks.com/open\_source

#### **Aviso legal**

O uso de plataformas de switching e softwares da Aruba Networks, Inc., por pessoas físicas ou jurídicas, na terminação de outros dispositivos clientes VPN de outros fornecedores constitui a plena aceitação da responsabilidade dessa pessoa física ou jurídica por tal ação e isenta completamente a Aruba Networks, Inc. de todo e qualquer processo legal que possa ser movido contra a mesma com relação à violação dos direitos de copyright em nome desses fornecedores.

# Índice

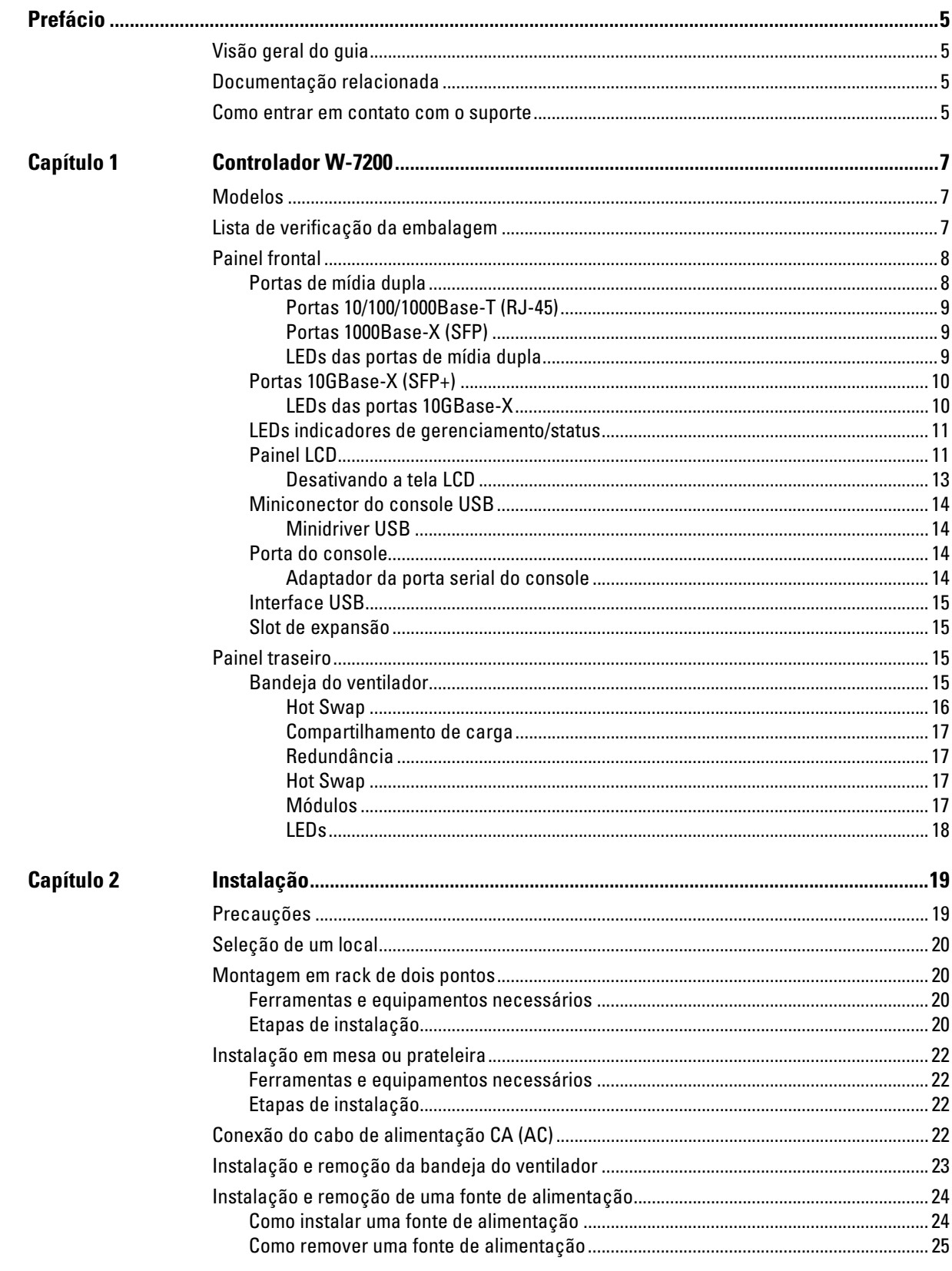

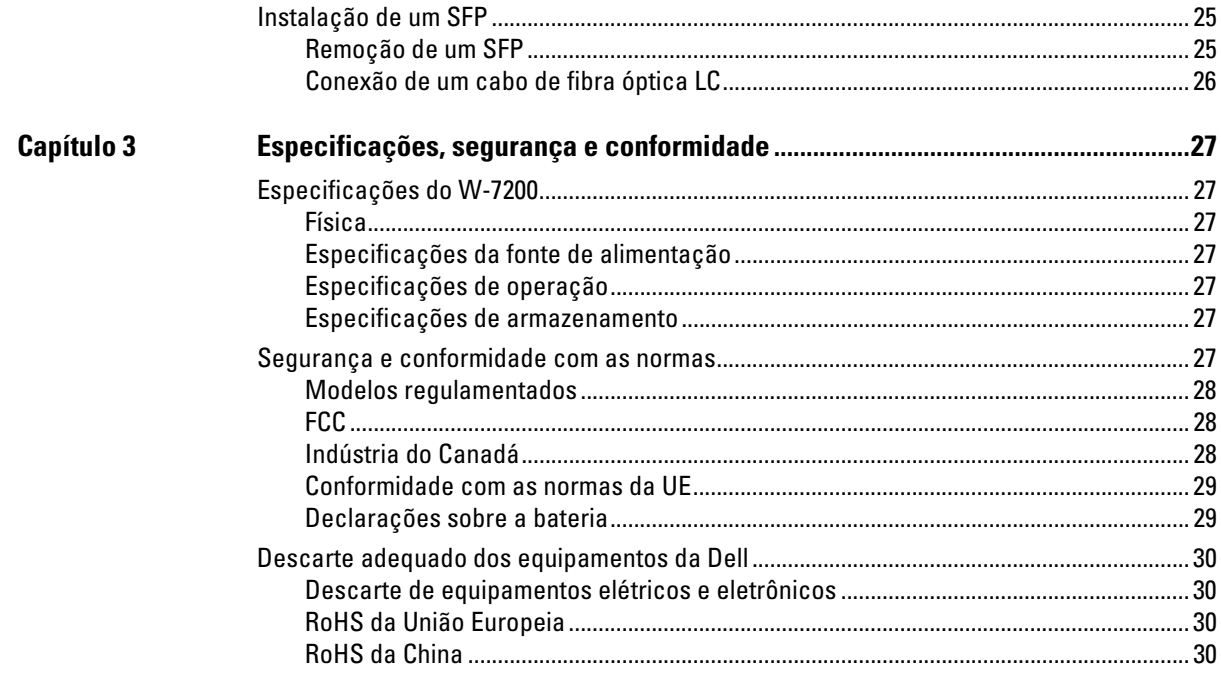

<span id="page-4-0"></span>Este documento descreve os recursos de hardware do Controlador Dell PowerConnect série W-7200. Ele fornece uma visão geral detalhada das características físicas e de desempenho de cada modelo de controlador e explica como instalar o controlador e seus acessórios.

## <span id="page-4-1"></span>**Visão geral do guia**

- [Capítulo 1, "Controlador W-7200" na página](#page-6-4) 7 fornece uma visão geral detalhada do hardware do controlador W-7200 e de cada um de seus componentes.
- <sup>z</sup> [Capítulo 2, "Instalação" na página](#page-18-3) 19 descreve como instalar o W-7200 de diversas formas e como instalar cada um de seus componentes.
- <sup>z</sup> [Capítulo 3, "Especificações, segurança e conformidade" na página](#page-26-8) 27 lista as especificações técnicas e as informações sobre segurança e conformidade regulamentar do W-7200.

### <span id="page-4-2"></span>**Documentação relacionada**

Os documentos a seguir são abordados neste guia e são considerados como parte do conjunto de documentação completo necessário para a instalação e o gerenciamento bem-sucedidos de um controlador Dell W-7200:

- Dell PowerConnect W-Series ArubaOS 6.2 User Guide
- Dell PowerConnect W-Series ArubaOS 6.2 Command Line Interface Reference Guide
- Dell PowerConnect W-Series ArubaOS 6.2 Quick Start Guide

**A documentação mais recente e este documento traduzido em outros idiomas podem ser encontrados em**  support.dell.com/manuals**.**

### <span id="page-4-3"></span>**Como entrar em contato com o suporte**

#### **Tabela 1** *Informações de suporte*

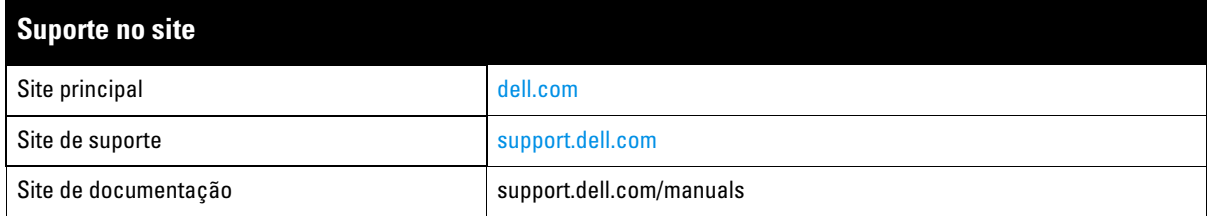

<span id="page-6-4"></span><span id="page-6-1"></span><span id="page-6-0"></span>Os controladores Dell PowerConnect série W-7200 consistem em três controladores de rede LAN sem fio de classe empresarial. Esses controladores conectam, controlam e integram de forma inteligente pontos de acesso sem fio (APs) e monitores de ar (AMs) em um sistema de rede LAN cabeado.

# <span id="page-6-2"></span>**Modelos**

A série W-7200 inclui três modelos que fornecem níveis variados de funcionalidade.

**Tabela 2** *Controlador Dell PowerConnect W-7200* 

|      | Modelo Número de APs suportados |  |
|------|---------------------------------|--|
| 7210 | 512                             |  |
| 7220 | 1024                            |  |
| 7240 | 2048                            |  |

## <span id="page-6-3"></span>**Lista de verificação da embalagem**

Informe o fabricante em caso de peças incorretas, em falta ou danificadas. Se possível, guarde a caixa, incluindo os materiais originais de embalagem (veja a [Tabela 3\)](#page-6-5). Use esses materiais para re-embalar o produto e devolvê-lo ao fabricante se necessário.

| <b>Item</b>                                                     | <b>Quantidade</b> |
|-----------------------------------------------------------------|-------------------|
| <b>Controlador Dell PowerConnect W-7200</b>                     | 1                 |
| Unidade de fonte de alimentação - Instalada                     | 1                 |
| Bandeja do ventilador - Instalada                               |                   |
| Slot de expansão - Instalado                                    | 1                 |
| Painel cego sobre entrada de PSU desocupada - Instalado         |                   |
| Suportes para montagem em rack                                  | 2                 |
| Parafusos para montagem em rack M6 x 15 mm                      | 4                 |
| Parafusos dos suportes para montagem em rack M4 x 6 mm          | 8                 |
| Cabo do console USB                                             | 1                 |
| Cabo de alimentação                                             | 1                 |
| Guia de instalação do Dell PowerConnect série W-7200 (Impresso) | 1                 |
| Contrato de Licença de Usuário Final (impresso)                 |                   |
| Indicador de documentação da Dell (impresso)                    |                   |

<span id="page-6-5"></span>**Tabela 3** *Conteúdo da embalagem* 

# <span id="page-7-0"></span>**Painel frontal**

O painel frontal do controlador de mobilidade W-7200 contém os seguintes componentes:

- Quatro portas  $10GB$ ase-X (SFP+)
- · Duas portas de mídia dupla
- **ELEDs LINK/ACT e Status**
- LEDs de gerenciamento/status
- Painel LCD e botões de navegação
- <sup>z</sup> Conexões do console RJ-45 e Mini-USB
- · Slot de expansão (reservado para uso futuro)

### **Figura 1** *Painel frontal do W-7200*

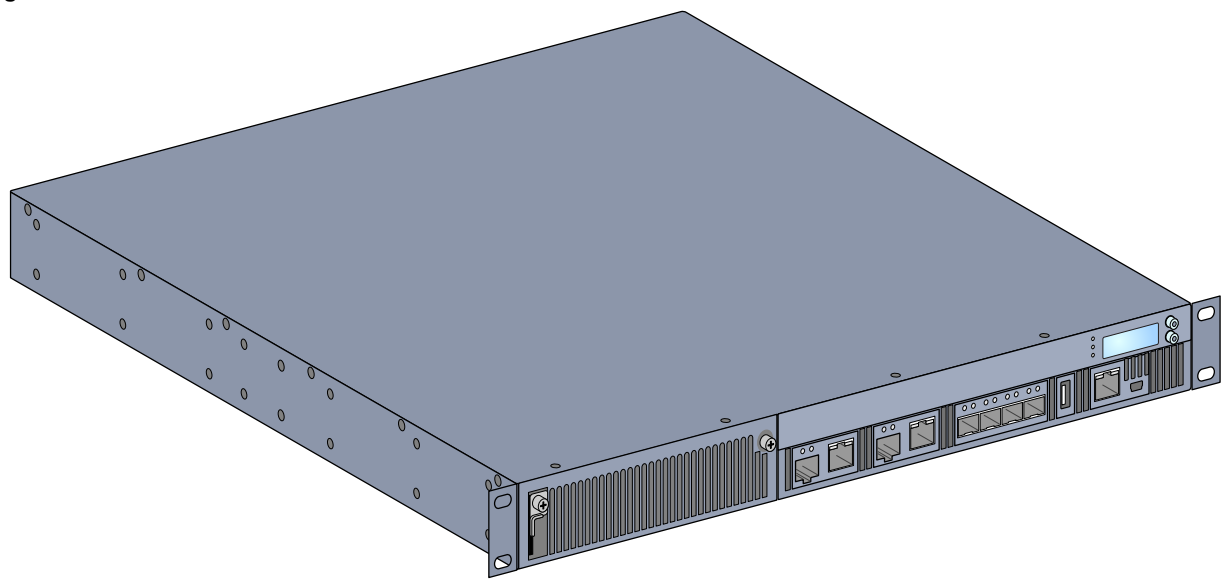

### <span id="page-7-1"></span>**Portas de mídia dupla**

O W-7200 é equipado com 2 portas de mídia dupla (portas 0 e 1). Essas portas podem utilizar as conexões 1000Base-X ou 10/100/1000Base-T fornecidas. Entretanto, a conexão de fibra óptica 1000Base-X tem prioridade sobre a conexão de cobre 10/100/1000Base-T. Se uma conexão for detectada na interface 1000Base-X, a conexão 10/100/1000Base-T será desabilitada.

**NOTA:** A Dell testa e suporta dispositivos ópticos Dell nos seus sistemas de controladores. Dispositivos ópticos de terceiros não são testados nem suportados. Portanto, a Dell não garante a funcionalidade adequada de dispositivos ópticos de terceiros quando usados em um sistema Dell.

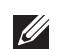

**SILLER** 

### <span id="page-8-0"></span>**Portas 10/100/1000Base-T (RJ-45)**

O W-7200 é equipado com duas portas de cobre 10/100/1000Base-T. Gigabit Ethernet usa os oito fios e cada par é usado de maneira bidirecional, o que significa que os mesmos pares são usados para transmissão e recepção de dados. A [Figura 2](#page-8-3) ilustra o esquema de pinos CAT-5 encontrado em um conector RJ-45. O esquema de pinos CAT-5 emparelha os seguintes pinos em uma porta 10/100/1000Base-T Gigabit Ethernet: 1/2, 3/6, 4/5 e 7/8.

<span id="page-8-3"></span>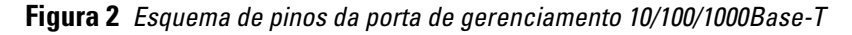

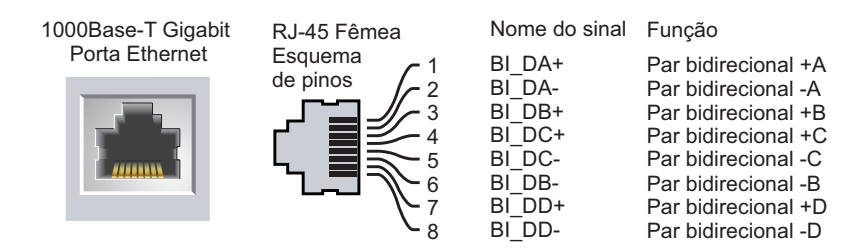

### <span id="page-8-1"></span>**Portas 1000Base-X (SFP)**

**I** 

O W-7200 é equipado com duas portas de combinação 1000Base-X para conexão de fibra e elas devem ser usadas com SPFs Dell (mini GBICs).

**NOTA:** A Dell testa e suporta dispositivos ópticos Dell nos seus sistemas de controladores. Dispositivos ópticos de terceiros não são testados nem suportados. Portanto, a Dell não garante a funcionalidade adequada de dispositivos ópticos de terceiros quando usados em um sistema Dell.

### <span id="page-8-2"></span>**LEDs das portas de mídia dupla**

Cada par de portas de mídia dupla possui dois LEDs que permitem monitorar o status de uma atividade na porta. Esses LEDs permitem o monitoramento básico do status, da atividade e da configuração básica de cada porta. As informações exibidas por esses LEDs podem ser alteradas no LCD.

- LINK/ACT: no lado esquerdo da porta, exibe o status de conexão da porta.
- <sup>z</sup> Status: no lado direito da porta, exibe o status da porta. As informações exibidas por esse LED mudam de acordo com o modo do LCD. O comportamento do LED para cada modo é descrito na [Tabela 6.](#page-9-2)

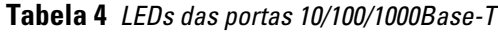

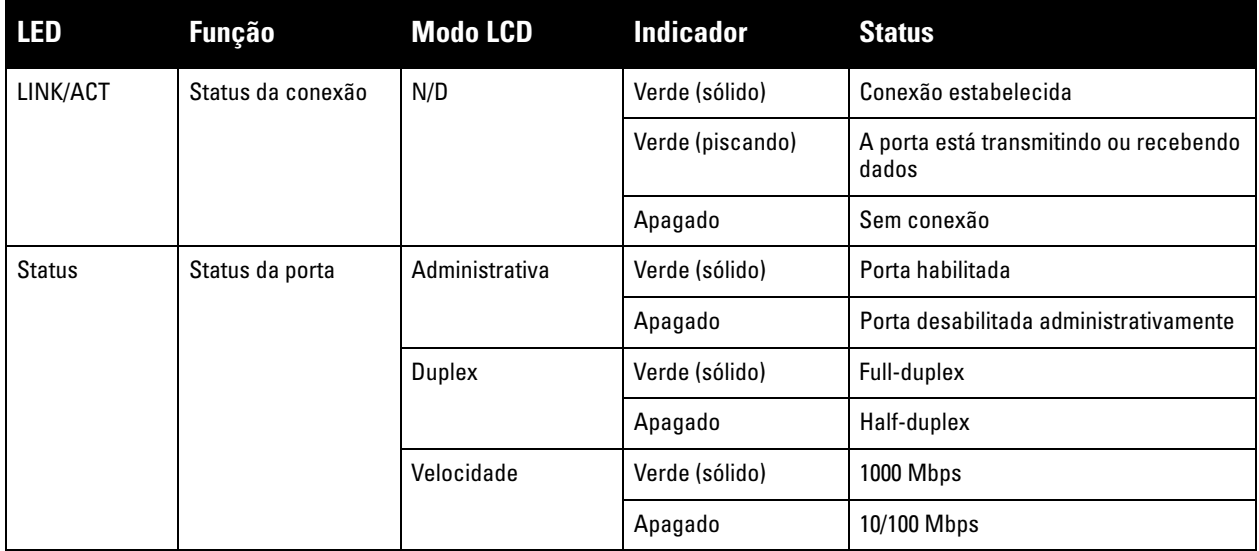

**Tabela 5** *LEDs das portas 1000Base-X*

| <b>LED</b>    | <b>Função</b>     | <b>Modo LCD</b> | <b>Indicador</b> | <b>Status</b>                                   |
|---------------|-------------------|-----------------|------------------|-------------------------------------------------|
| LINK/ACT      | Status da conexão | N/D             | Verde (sólido)   | Conexão estabelecida                            |
|               |                   |                 | Verde (piscando) | A porta está transmitindo ou recebendo<br>dados |
|               |                   |                 | Apagado          | Sem conexão                                     |
| <b>Status</b> | Status da porta   | Administrativa  | Verde (sólido)   | Porta habilitada                                |
|               |                   |                 | Apagado          | Porta desabilitada administrativamente          |
|               |                   | Duplex          | Verde (sólido)   | Full-duplex                                     |
|               |                   |                 | Apagado          | Half-duplex                                     |
|               |                   | Velocidade      | Verde (sólido)   | 1 Gbps                                          |
|               |                   |                 | Apagado          | Discrepância de velocidade                      |

### <span id="page-9-0"></span>**Portas 10GBase-X (SFP+)**

O W-7200 é equipado com 4 portas 10GBase-X (SFP+). Essas portas são identificadas por 2, 3, 4 e 5. Essas portas são destinadas ao uso com SFPs Dell. Os SFPs são transceptores ópticos de 10 Gb, que permitem hot swap e convertem sinais elétricos seriais em sinais elétricos ou ópticos seriais externos. As portas suportam a operação em duas velocidades (1 GbE ou 10 GbE).

**NOTA:** A Dell testa e suporta dispositivos ópticos Dell nos seus sistemas de controladores. Dispositivos ópticos de terceiros não são testados nem suportados. Portanto, a Dell não garante a funcionalidade adequada de dispositivos ópticos de terceiros quando usados em um sistema Dell.

### <span id="page-9-1"></span>**LEDs das portas 10GBase-X**

Cada porta 10GBase-X possui dois LEDs que permitem monitorar o status de uma atividade na porta. Esses LEDs permitem o monitoramento básico do status, da atividade e da configuração básica de cada porta. As informações exibidas por esses LEDs podem ser alteradas no LCD.

- LINK/ACT: no lado esquerdo da porta, exibe o status de conexão da porta.
- · Status: no lado direito da porta, exibe o status da porta. As informações exibidas por esse LED mudam de acordo com o modo do LCD. O comportamento do LED para cada modo é descrito na [Tabela 6.](#page-9-2)

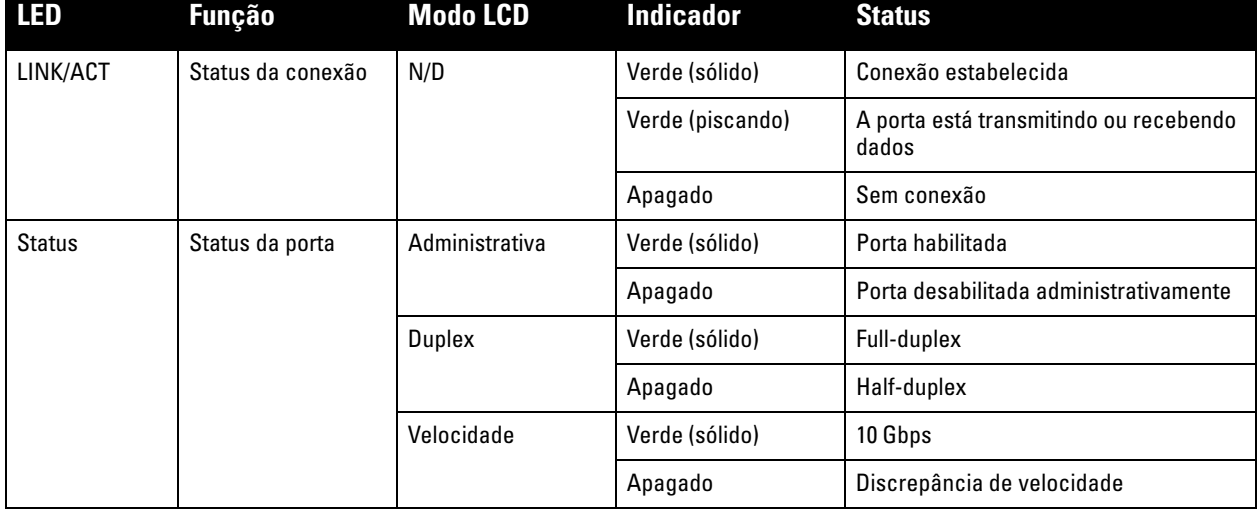

### <span id="page-9-2"></span>**Tabela 6** *LEDs das portas 10GBase-X*

 $\mathscr U$ 

### <span id="page-10-0"></span>**LEDs indicadores de gerenciamento/status**

Além dos LEDs em cada porta, há mais três LEDs no painel frontal que indicam o status geral do dispositivo. Esses LEDs permitem o monitoramento básico do status geral do W-7200.

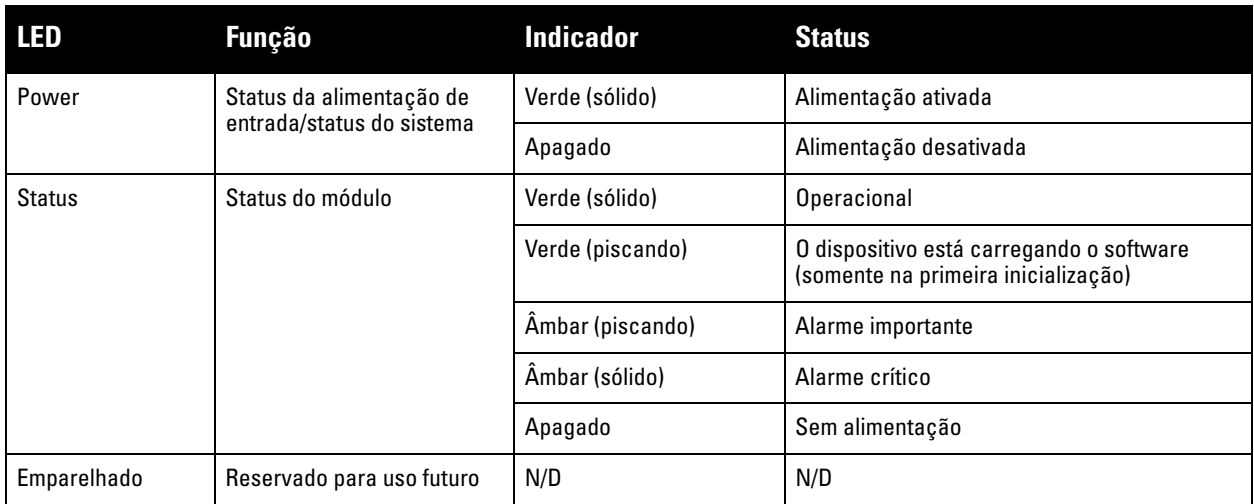

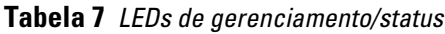

### <span id="page-10-1"></span>**Painel LCD**

O W-7200 é equipado com um painel LCD que exibe uma variedade de informações sobre o status do controlador e fornece um menu que permite operações básicas, como incialização e reinicialização. O painel LCD exibe duas linhas de texto de no máximo 16 caracteres em cada linha. Quando o painel LCD estiver em uso, a linha ativa será indicada por uma seta ao lado da primeira letra.

### **Figura 3** *Painel LCD*

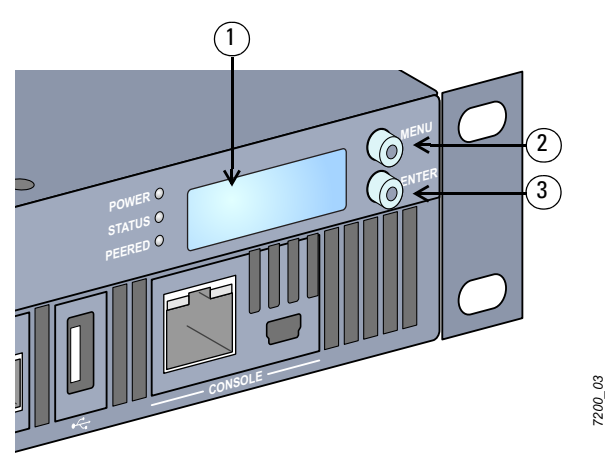

**Tabela 8** *Componentes do painel LCD*

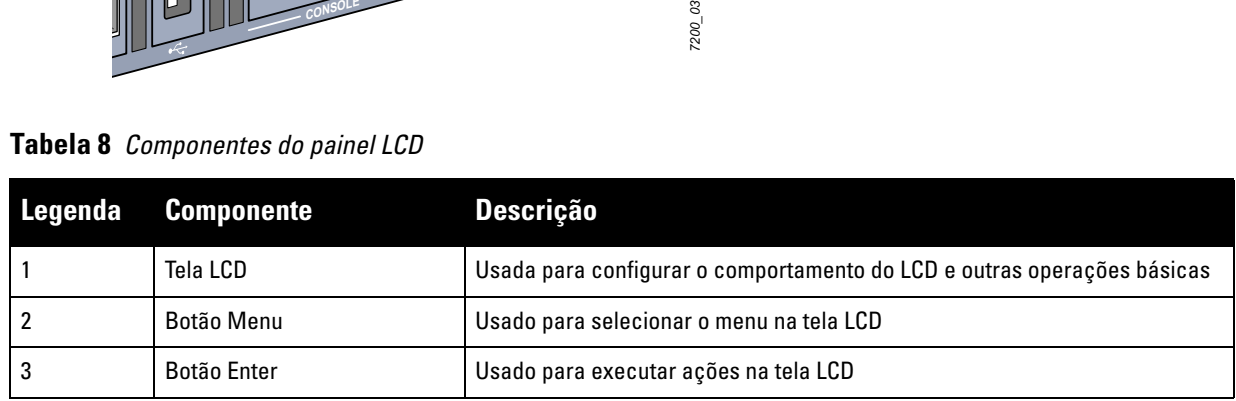

O painel LCD é operado por dois botões de navegação à esquerda da tela.

- $\bullet$  Menu: permite navegar pelos menus do painel LCD.
- $\bullet$  Enter: confirma e executa a ação exibida no momento no painel LCD.

O LCD tem quatro modos:

- **Boot:** exibe o status da inicialização.
- **ELED:** exibe o modo em que está o LED STATUS.
- <sup>z</sup> Status: exibe o status de diferentes componentes do W-7200, incluindo fontes de alimentação e versão do ArubaOS.
- Maintenance: permite executar algumas operações básicas do W-7200, como carregar imagem ou reiniciar o sistema.

### **Tabela 9** *Modo do painel LCD: Boot*

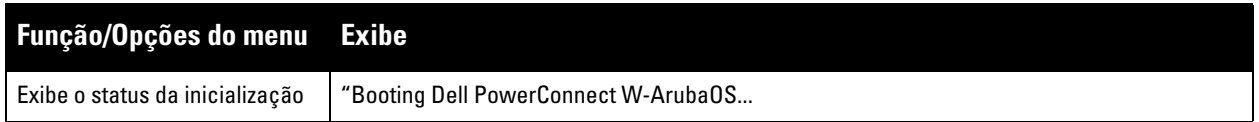

O menu de modo dos LEDs permite escolher as informações que serão comunicadas pelos LEDs em cada porta. Consulte as descrições do comportamento dos LEDs de cada modo na [Tabela 6 na página 10.](#page-9-2)

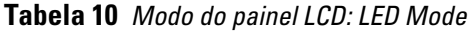

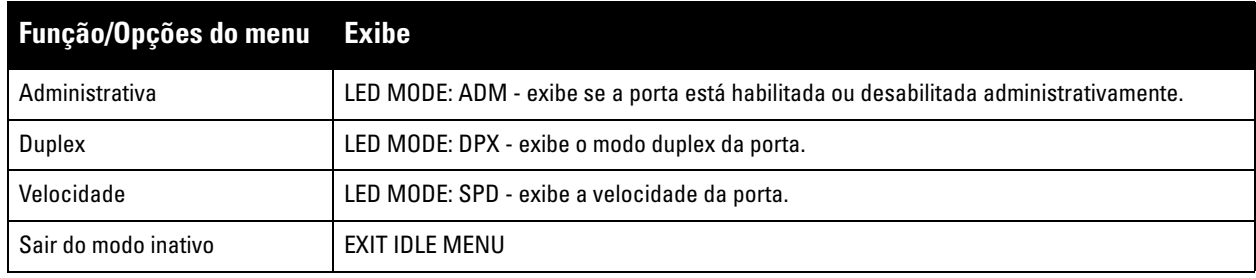

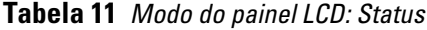

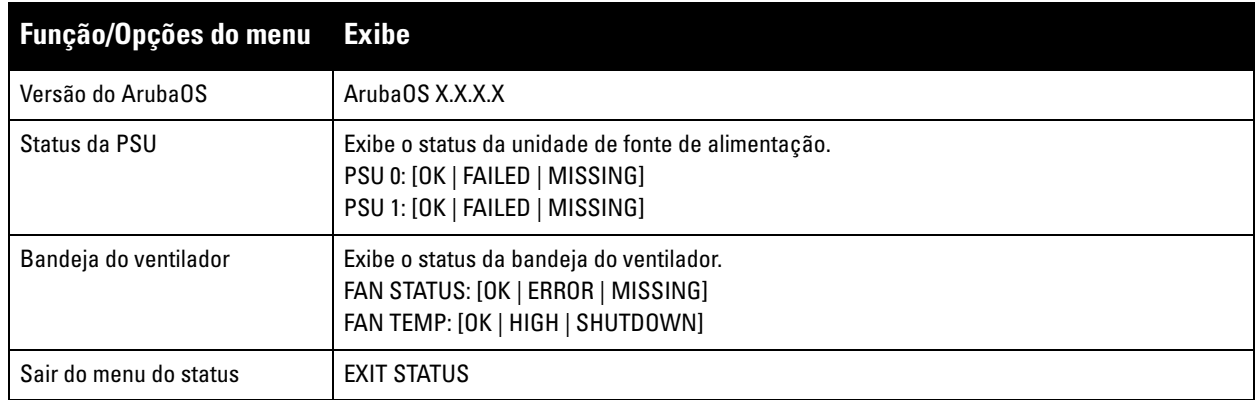

**Tabela 12** *Modo do painel LCD: Maintenance*

| <b>Função/Opções do menu</b> | <b>Exibe</b>                                                                                                    |
|------------------------------|----------------------------------------------------------------------------------------------------|
| Upgrade Image                | Atualiza a imagem do software na partição selecionada a partir de um local predefinido no<br>dispositivo de memória USB conectado.<br>Partition [0   1] Upgrade Image [no   yes] |
| Carregar config              | Carrega a configuração atual do controlador em um local predefinido no dispositivo de<br>memória USB conectado.<br>Upload Config [no   yes]                                      |
| <b>Erase Config</b>          | Permite apagar a configuração atual.<br>Erase Config [no   yes]                                                                                                    |
| <b>Factory Default</b>       | Permite restaurar as configurações padrão de fábrica do controlador.<br>Factory Default [no   yes]                                                                               |
| Media Eject                  | Conclui a leitura ou gravação do dispositivo USB conectado.<br>Media Eject [no   yes]                                                                                            |
| <b>System Reboot</b>         | Permite reiniciar o controlador.<br>Reboot [no   yes]                                                                                                    |
| <b>System Halt</b>           | Permite pausar o controlador.<br>Halt $[no   yes]$                                                                                                    |
| Sair do menu de manutenção   | EXIT MAINTENANCE                                                                                                    |

### <span id="page-12-0"></span>**Desativando a tela LCD**

Por padrão, a tela LCD é ativada. No entanto, se seu W-7200 for implantado em um local sem segurança física, a tela LCD pode ser desativada pelo CLI. Quando desativada, pressionar um dos botões de navegação apenas ilumina a tela e exibe o slot, a função, o nome do dispositivo e os alarmes.

Além disso, é possível desativar apenas o menu de manutenção. Isso permite alterar o comportamento do LED e ver o status do dispositivo, mas impede atualizações e alterações de configuração.

Para desativar a tela LCD, entre no modo Enable e use os seguintes comandos CLI:

```
(host) #configure terminal
(host) (config) #lcd-menu
(host) (lcd-menu) #disable menu
```
Para desativar somente o menu Maintenance ou um de seus submenus, entre no modo Enable e use os seguintes comandos CLI:

```
(host) #configure terminal
(host) (config) #lcd
(host) (lcd-menu) #disable menu maintenance ?
  factory-default
  halt-system
  media-eject
  reload-system
  upgrade-image
  upload-config
(host) (lcd-menu) #disable menu maintenance upgrade-image ?
  partition0
  partition1
```
### <span id="page-13-0"></span>**Miniconector do console USB**

O W-7200 possui um conector Mini USB (mini tipo B) que fornece acesso ao console para acesso direto ao local. Se você estiver conectado usando o conector Mini USB e a porta do console RJ-45, a conexão Mini USB terá prioridade.

### <span id="page-13-1"></span>**Minidriver USB**

**Para usar a porta do console Mini USB, você deve instalar o Minidriver USB Dell no computador que irá gerenciar seu W-7200. Os drivers estão disponíveis para download em** support.dell.com**.** 

### <span id="page-13-2"></span>**Porta do console**

Uma porta serial do console é fornecida para conexão a um terminal, permitindo o gerenciamento direto local. O conector fêmea RJ-45 da porta aceita um cabo serial RS-232 com um conector macho.

#### **Figura 4** *Esquema de pinos da porta serial do console*

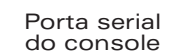

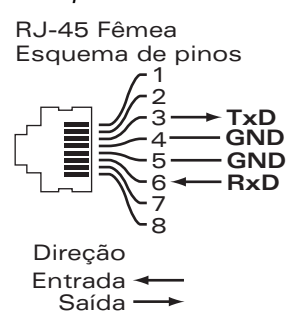

As configurações de comunicação da porta serial do console são indicadas na [Tabela 13.](#page-13-4)

#### <span id="page-13-4"></span>**Tabela 13** *Configurações do terminal do console*

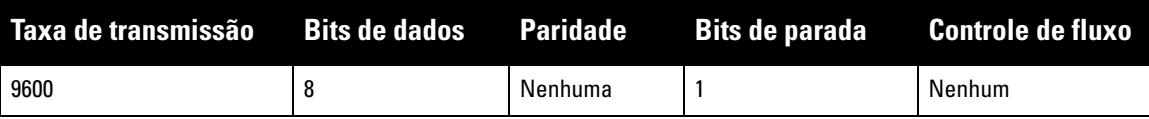

**CUIDADO: Não conecte um ponto de acesso (AP) à porta serial do console. A porta serial do console é compatível somente com dispositivos RS-232. Não há suporte para dispositivos não-RS-232, como pontos de acesso.**

#### <span id="page-13-3"></span>**Adaptador da porta serial do console**

Um adaptador modular pode ser usado para converter o conector RJ-45 (fêmea) em um conector DB9 (macho). Veja os detalhes completos na [Figura 5](#page-13-5).

#### <span id="page-13-5"></span>**Figura 5** *Conversão do adaptador modular de RJ-45 (fêmea) em DB-9 (macho)*

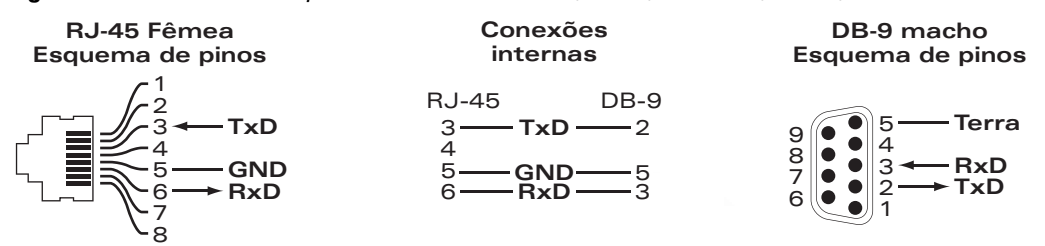

### <span id="page-14-0"></span>**Interface USB**

O W-7200 é equipado com uma interface USB 2.0. Um dispositivo de armazenamento USB pode ser usado para salvar e carregar configurações no controlador. As funções USB são controladas pelo painel LCD localizado na frente do controlador. Para obter mais informações sobre o painel LCD e suas funções, consulte ["Painel LCD" na](#page-10-1)  [página](#page-10-1) 11.

### <span id="page-14-1"></span>**Slot de expansão**

O slot de expansão é reservado para uso futuro.

# <span id="page-14-2"></span>**Painel traseiro**

O painel traseiro do controlador W-7200 consiste nos seguintes componentes:

- Dois slots de fonte de alimentação
- Um slot para a bandeja do ventilador
- Ponto de aterramento

### **Figura 6** *Painel traseiro*

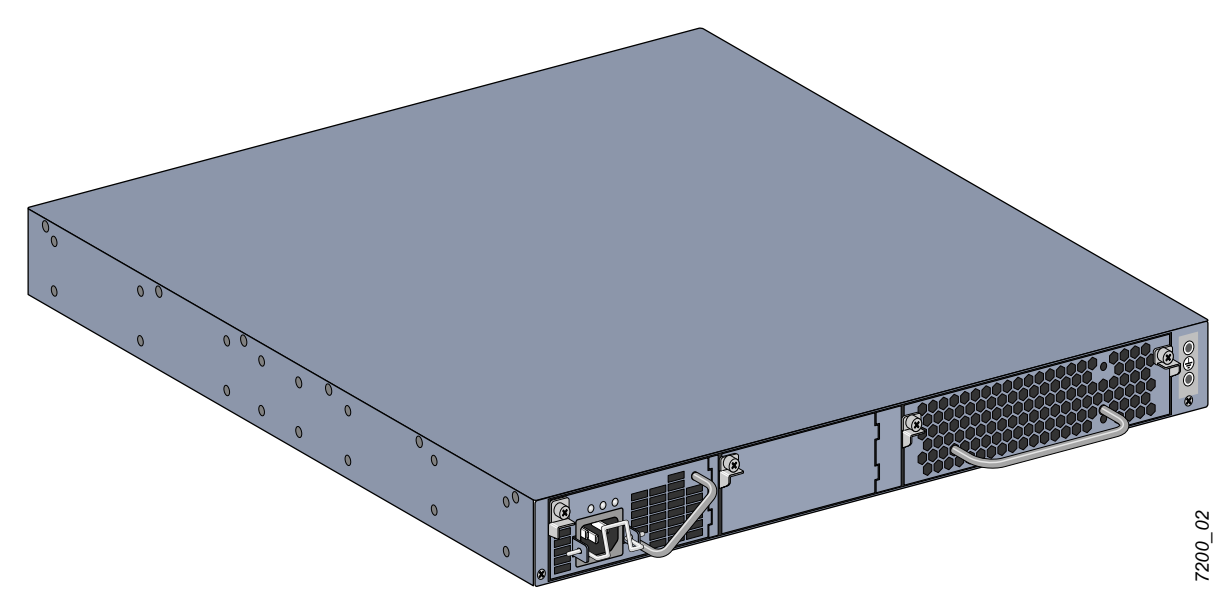

### <span id="page-14-3"></span>**Bandeja do ventilador**

**CUIDADO: O W-7200 é equipado com uma bandeja de ventilador que permite substituição em campo e hot swap. Cada bandeja do ventilador possui quatro ventiladores individuais que puxam o ar pelo chassi da frente até a traseira. Cada bandeja do ventilador pode tolerar a falha de um ventilador e manter a temperatura de operação segura para o controlador**

**CUIDADO: O W-7200 não é compatível com bandejas de ventilador de outras plataformas de hardware de Dell.**

### <span id="page-15-0"></span>**Hot Swap**

O hot swap permite substituir uma bandeja do ventilador com defeito, sem a necessidade de desligar o W-7200 durante o procedimento de substituição.

### **Figura 7** *Bandeja do ventilador*

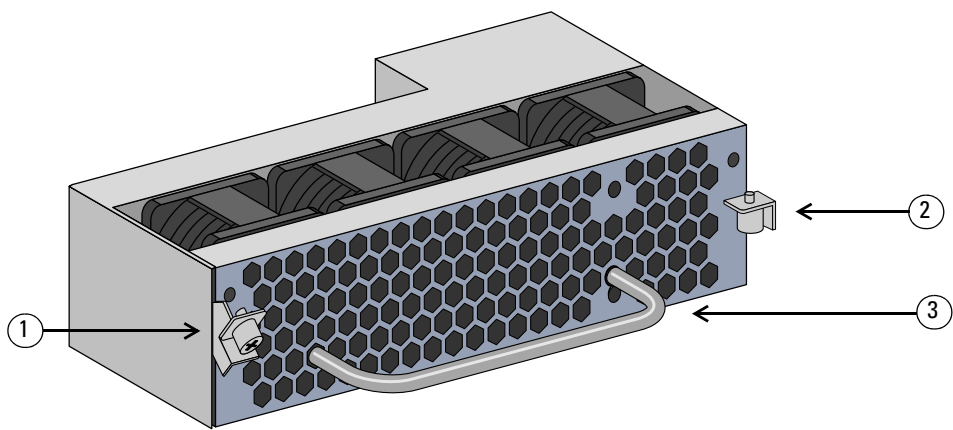

**Tabela 14** *Componentes da bandeja do ventilador*

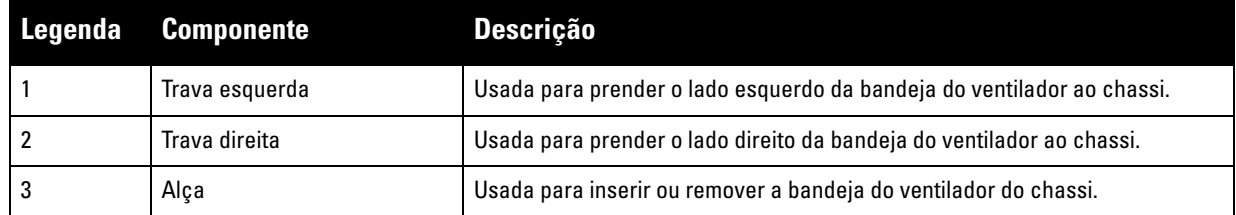

A [Figura 8](#page-15-1) ilustra o padrão de fluxo de ar do W-7200. As setas azuis representam o ar frio sendo puxado para o dispositivo e as setas vermelhas representam o ar quente sendo expulso pelo módulo da bandeja do ventilador. Quando você for instalar seu W-7200, deixe espaço suficiente em torno do dispositivo para garantir o fluxo de ar adequado.

<span id="page-15-1"></span>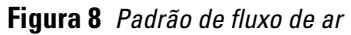

<span id="page-15-2"></span>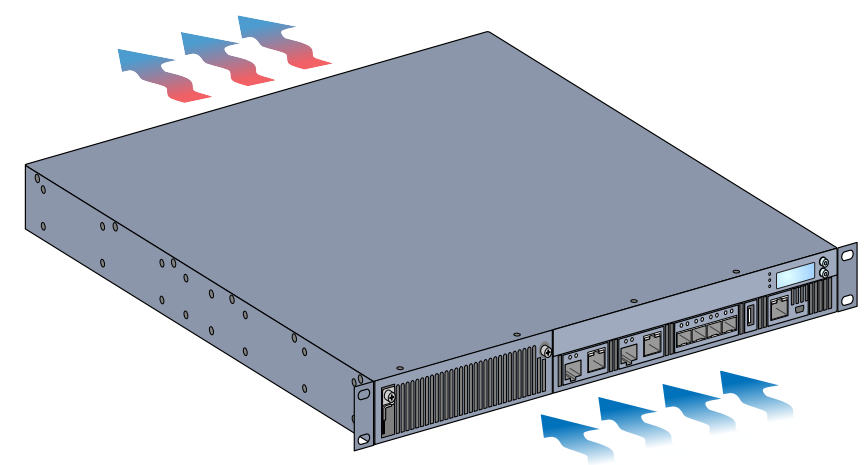

#### **CUIDADO: Fonte de alimentação**

**CUIDADO: Nunca insira nem remova uma fonte de alimentação enquanto o cabo de alimentação estiver conectado. Verifique se o cabo foi desconectado da fonte de alimentação antes da instalação ou remoção.**

 $\diagup$ 

A fonte de alimentação série W-7200 adapta a energia elétrica para o uso com o W-7200. O chassi tem dois slots que podem conter fontes de alimentação individuais para suportar o compartilhamento de carga, redundância e a tolerância a falhas. O W-7200 é equipado com uma fonte de alimentação CA (AC) de 350 W.

O W-7200 é fornecido com uma fonte de alimentação CA (AC) que permite hot swap e substituição em campo e uma placa cega. A fonte de alimentação fornecida é instalada no slot PSU 0, enquanto o slot PSU 1 possui uma placa cega que cobre a abertura. O controlador é capaz de funcionar com uma ou duas fontes de alimentação ativas, dependendo da demanda da sua configuração.

### <span id="page-16-0"></span>**Compartilhamento de carga**

O compartilhamento de carga ocorre quando mais de uma fonte de alimentação da mesma potência nominal é instalada no W-7200 e ativada. O compartilhamento de carga divide a carga de energia total do controlador entre todas as fontes de alimentação disponíveis. Como as fontes de alimentação funcionam juntas, a capacidade de energia efetiva do controlador aumenta com cada fonte de alimentação adicional.

### <span id="page-16-1"></span>**Redundância**

Com a redundância de alimentação, o W-7200 pode continuar a funcionar normalmente mesmo quando uma fonte de alimentação falhar ou for desligada. Quando várias fontes de alimentação são instaladas, se uma ficar indisponível (falhar, desligar ou for removida) as demais fontes de alimentação tentarão fornecer total alimentação para o dispositivo. Se a carga de energia total do dispositivo não exceder a potência nominal combinada das demais fontes de alimentação operacionais, o controlador continuará a funcionar.

### <span id="page-16-2"></span>**Hot Swap**

O hot swap permite substituir uma fonte de alimentação com defeito enquanto as demais fornecem total alimentação. Isso torna desnecessário desligar o W-7200 durante o procedimento de substituição.

O hot swap é permitido somente quando a redundância de alimentação está ativada. Isso exige que, depois de remover a fonte de alimentação alvo, a carga de energia total do dispositivo não exceda a potência nominal combinada das demais fontes de alimentação.

### <span id="page-16-3"></span>**Módulos**

A fonte de alimentação de 350 W é um módulo de fonte de alimentação redundante auto-sensing, com compartilhamento de carga, que suporta tensão de entrada de 100 VCA a 240 VCA. Cada fonte de alimentação possui um cabo de alimentação específico do país para conexão a uma tomada elétrica CA (AC).

**Figura 9** *Fonte de alimentação (fonte de alimentação CA (AC) ilustrada)*

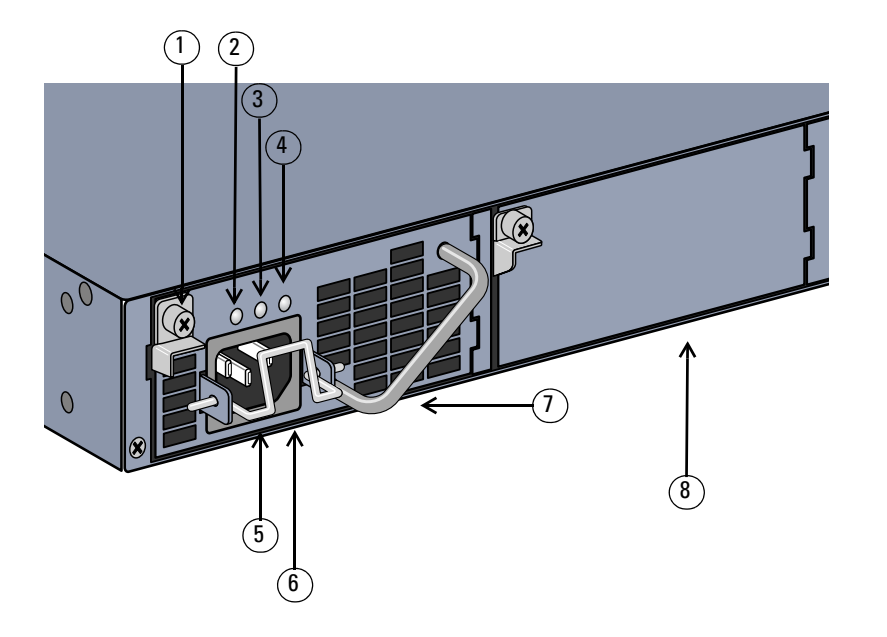

**Tabela 15** *Componentes da fonte de alimentação*

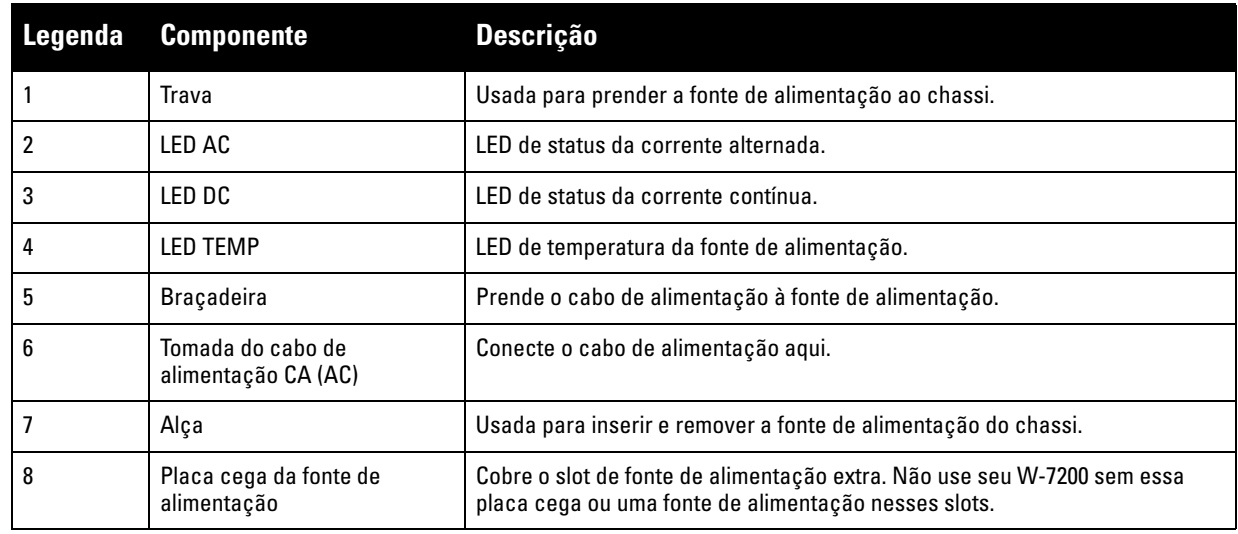

### <span id="page-17-0"></span>**LEDs**

Cada fonte de alimentação possui três LEDs para ajudar a monitorar o status do módulo de fonte de alimentação.

**Tabela 16** *LEDs do módulo de fonte de alimentação*

| LED                                                   | <b>Descrição</b>                | <b>Indicador</b>              | <b>Status</b>                                               |
|-------------------------------------------------------|---------------------------------|-------------------------------|-------------------------------------------------------------|
| CA (AC)                                               | Status da corrente<br>alternada | Verde (sólido)                | Funcionando normalmente<br>Tensão de corrente alternada OK. |
|                                                       |                                 | Vermelho (sólido)             | Falha na fonte de alimentação                               |
| CC (DC)                                               | Status da corrente contínua     | Verde (sólido)                | Funcionando normalmente                                     |
|                                                       |                                 | Vermelho (sólido)             | Falha na fonte de alimentação                               |
| <b>TEMP</b><br>Temperatura da fonte de<br>alimentação |                                 | Verde (sólido)                | Funcionando normalmente                                     |
|                                                       | Vermelho (sólido)               | Falha na fonte de alimentação |                                                             |

*7200\_06*

# <span id="page-18-0"></span>**Capítulo 2**

### <span id="page-18-3"></span><span id="page-18-1"></span>**Instalação**

**CUIDADO: A instalação do dispositivo deve ser realizada por um profissional de instalação treinado.**

Este capítulo descreve como instalar um controlador Dell PowerConnect W-7200 usando as diversas opções de montagem disponíveis. O W-7200 é fornecido com um kit de acessórios que contém os equipamentos necessários para instalar o controlador em um rack Telco padrão de dois pontos e 19 polegadas. As opções de montagem adicionais são vendidas separadamente.

- ["Precauções" na página](#page-18-2) 19
- ["Seleção de um local" na página](#page-19-0) 20
- $\bullet$  ["Montagem em rack de dois pontos" na página](#page-19-1) 20
- <sup>z</sup> ["Instalação em mesa ou prateleira" na página](#page-21-0) 22
- <sup>z</sup> ["Conexão do cabo de alimentação CA \(AC\)" na página](#page-21-3) 22
- <sup>z</sup> ["Instalação e remoção da bandeja do ventilador" na página](#page-22-0) 23
- <sup>z</sup> ["Instalação e remoção de uma fonte de alimentação" na página](#page-23-0) 24

### <span id="page-18-2"></span>**Precauções**

- $\bullet$  Certifique-se que o rack esteja instalado de forma correta e segura para evitar queda ou instabilidade.
- $\bullet$  Tensão perigosa em excesso de 240 V CA (AC) está sempre presente enquanto o módulo de fonte de alimentação Dell está conectado a uma tomada elétrica. Remova todos os anéis, jóias e outros materiais potencialmente condutores antes de trabalhar com este produto.
- <sup>z</sup> Nunca insira objetos estranhos no chassi, na fonte de alimentação ou em outro componente, mesmo quando as fontes de alimentação estiverem desligadas, desconectadas ou removidas.
- A energia principal é totalmente desconectada do W-7200 por meio da desconexão dos cabos de alimentação das fontes de alimentação de suas tomadas. Por segurança, verifique se as tomadas de energia e os plugues estão ao alcance do operador.
- · Não manuseie cabos elétricos não isolados. Isso inclui qualquer cabo de rede.
- Para minimizar o risco elétrico, mantenha água e outros fluidos longe do produto.
- <sup>z</sup> Obedeça às normas de aterramento elétrico durante todas as fazes de instalação e operação do produto. Não deixe o chassi do W-7200, as portas de rede, as fontes de alimentação ou os suportes de montagem em contato com dispositivos, cabos, objetos ou pessoas em um circuito de aterramento elétrico diferente. Além disso, nunca conecte o dispositivo a fontes de aterramento externas sob tempestades.
- A instalação ou remoção do chassi ou qualquer módulo deve ser realizada em um ambiente livre de estática. O uso adequado de tiras e tapetes antiestáticos é altamente recomendável.
- $\bullet$  Os módulos devem ser mantidos em uma embalagem antiestática quando não instalados no chassi.
- <sup>z</sup> Não despache/armazene este produto próximo de campos eletromagnéticos, eletrostáticos, magnéticos ou radioativos fortes.
- Não desmonte o chassi ou qualquer módulo.

# <span id="page-19-0"></span>**Seleção de um local**

O W-7200, assim como outros dispositivos de rede e computação, requer um ambiente "amigável para dispositivos eletrônicos".

- $\bullet$  Energia confiável. Verifique se sua tomada elétrica é compatível com as fontes de alimentação W-7200.
- · Ventilação em ambiente fresco, sem condensação

**Para a operação adequada, o W-7200 requer um ambiente com temperatura do ar entre 0 e 40 ºC (32 a 104 ºF). A umidade deve ser mantida em níveis sem condensação entre 5 e 95%.**

**Em ambientes onde um grande número de dispositivos elétricos funcionam na mesma área, talvez seja necessário equipamento adicional de ar-condicionado e circulação de ar.**

• Espaço amplo

**Para a circulação de ar adequada, deixe uma folga de no mínimo 10 cm para as aberturas de ventilação nos lados esquerdo, direito, dianteiro e traseiro do chassi.**

**Deixe mais espaço na dianteira do chassi para acessar cabos de alimentação, cabos de rede e LEDs indicadores.**

Interferência eletromagnética limitada

**Para a melhor operação, mantenha o W-7200 e todos os fios e cabos a no mínimo 0,7 m de conexões de iluminação fluorescente, e a 2 m de fotocopiadoras, transmissores de rádio, geradores elétricos e outras fontes de interferência eletromagnética forte.**

### <span id="page-19-1"></span>**Montagem em rack de dois pontos**

O kit de montagem em rack de dois pontos fornecido oferece as ferragens necessárias para montar de forma segura um W-7200 em um rack Telco padrão de 19 polegadas.

**CUIDADO: Cada W-7200 deve ter seu próprio equipamento de montagem. Não coloque outros equipamentos de rede diretamente em cima de um W-7200 montado. Se isso não for feito, o dispositivo poderá ser danificado.**

### <span id="page-19-2"></span>**Ferramentas e equipamentos necessários**

As ferramentas e equipamentos a seguir são necessários para a instalação de um controlador W-7200:

- Suporte para montagem em rack (x2, não usado para instalação sobre a mesa)
- Parafusos de cabeça chata Phillips M4 x 6 mm (8x, fornecidos com suportes para montagem em rack)
- Parafusos de cabeça chata Phillips de M6 x 15 mm (4x, parafusos para montagem do sistema em rack de 19 polegadas [48,26 cm])
- Chaves de fenda adequadas para ambos os tipos de parafusos

**NOTA:** Alguns racks exigem parafusos diferentes dos fornecidos com o W-7200. Confirme se você tem os parafusos corretos antes de instalar seu W-7200.

### <span id="page-19-3"></span>**Etapas de instalação**

Para instalar um controlador Dell PowerConnect W-7200 em um sistema de rack de 19 polegadas (48,26 cm) de dois pontos:

- 1. **Coloque um suporte para montagem em rack sobre os orifícios de montagem em um lado do controlador (veja a** [Figura 10](#page-20-0)**).**
- **2. Prenda o suporte ao controlador usando quatro parafusos Phillips de cabeça chata M4 x 6 mm e uma chave de fenda adequada.**

 $\mathscr{Q}$ 

**3. Repita estas etapas no lado oposto do controlador.** 

<span id="page-20-0"></span>**Figura 10** Suportes para montagem em rack

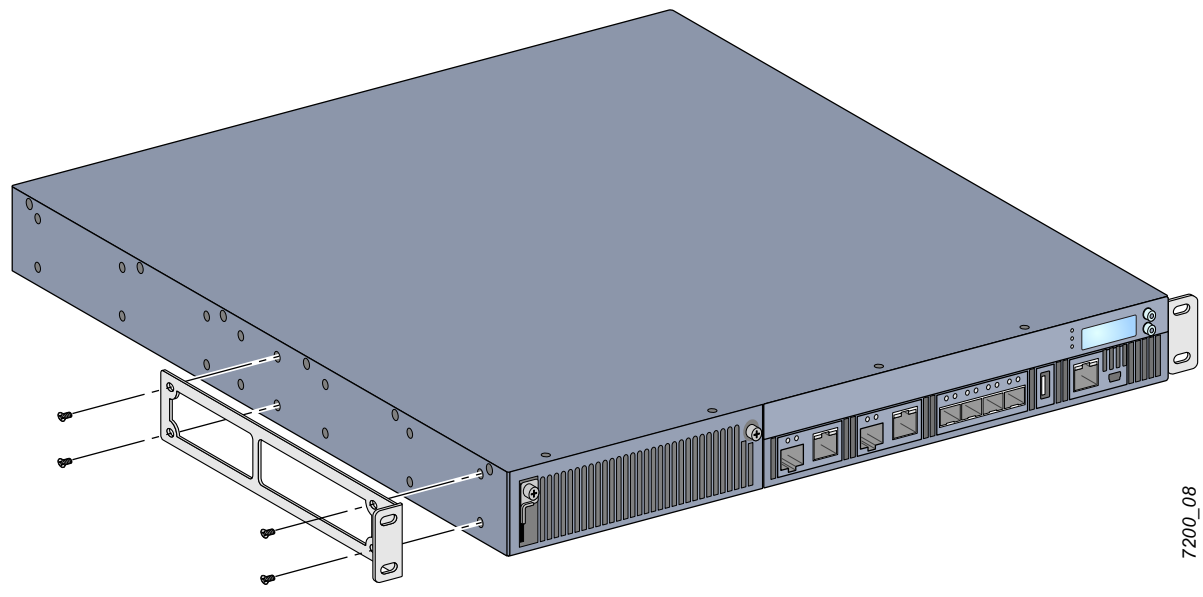

4. **Monte o controlador no sistema de rack da sua organização usando quatro (dois por suporte) parafusos**  Phillips de cabeça chata M6 x 15 mm e uma chave de fenda adequada (veja a [Figura 11](#page-20-1)).

<span id="page-20-1"></span>**Figura 11** Instalação com montagem em rack

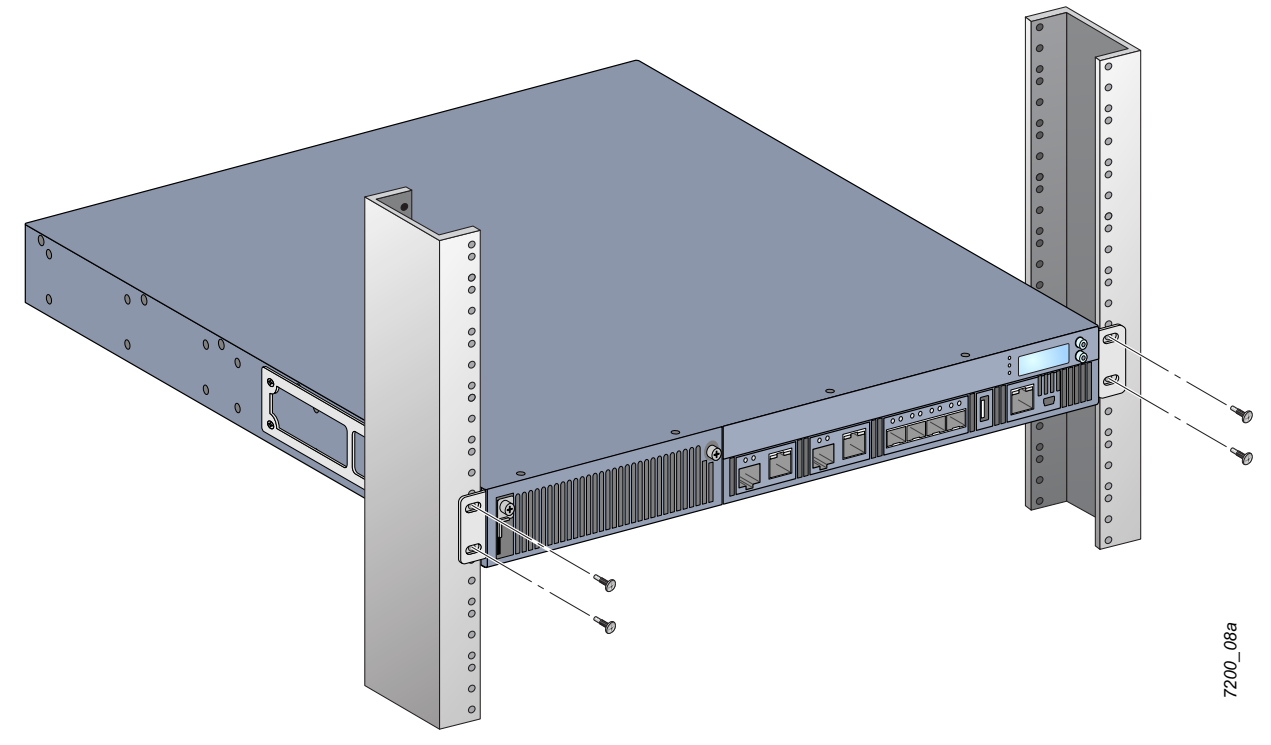

- 5. **Deixe um espaço mínimo de 10 cm nos lados esquerdo e direito do produto para permitir o fluxo de ar e a ventilação de maneira adequada. Veja a** [Figura 8 na página 16](#page-15-2) **para obter mais informações sobre os requisitos de fluxo de ar do W-7200.**
- **6. Deixe um espaço adicional nas partes frontal e traseira do produto para acessar os cabos de alimentação, os cabos de rede, o painel CLD e os LEDs indicadores de status.**

# <span id="page-21-0"></span>**Instalação em mesa ou prateleira**

### <span id="page-21-1"></span>**Ferramentas e equipamentos necessários**

• Pés de borracha (fornecidos)

### <span id="page-21-2"></span>**Etapas de instalação**

- **1. Encaixe os pés de borracha fornecidos na parte inferior do controlador.**
- **2. Coloque seu controlador no local escolhido.**
- **3. Conecte o cabo de alimentação CA (AC) à parte traseira do produto.**
- **4. Conecte a extremidade oposta do cabo de alimentação a uma tomada elétrica para alimentar o controlador.**

# <span id="page-21-3"></span>**Conexão do cabo de alimentação CA (AC)**

Uma vez instalado o W-7200, você está pronto para ligar o dispositivo. O W-7200 não possui um botão liga/ desliga. O dispositivo liga quando o cabo de alimentação CA (AC) é conectado ao módulo de fonte de alimentação e a uma tomada elétrica CA (AC).

Para conectar o cabo de alimentação CA (AC):

- **1. Verifique se o módulo de fonte de alimentação está instalado corretamente no W-7200.**
- **2. Levante a braçadeira do cabo de alimentação para não bloquear o conector de alimentação CA (AC).**
- **3. Insira a extremidade do acoplador do cabo de alimentação CA (AC) no conector de alimentação CA (AC) do módulo de fonte de alimentação.**
- **4. Abaixe a braçadeira do cabo de alimentação sobre o cabo CA (AC).**

Agora o W-7200 deve estar recebendo energia. Como o W-7200 não possui um botão liga/desliga, você deve usar o cabo de alimentação para ligar e desligar o dispositivo. Para desligar o dispositivo:

- **1. Levante a braçadeira do cabo de alimentação do cabo CA (AC).**
- **2. Puxe o cabo de alimentação CA (AC) do módulo de fonte de alimentação.**

### <span id="page-22-0"></span>**Instalação e remoção da bandeja do ventilador**

**NOTA:** Siga as precauções contra a descarga eletrostática padrão quando for instalar ou remover um módulo da bandeja do ventilador.

A bandeja do ventilador permite substituição em campo e hot swap. O hot swap permite substituir a bandeja do ventilador sem precisar desligar o W-7200.

**1. Remova a bandeja do ventilador antiga.**

 $\mathscr{M}$ 

- **a. Usando uma chave de fenda Phillips, gire os parafusos prisioneiros articulados no sentido anti-horário até soltá-los (não os remova completamente).**
- **b. Segure bem os dois parafusos prisioneiros articulados e puxe a dobradiça carregada por mola para baixo até ter certeza de que as dobradiças estão desencaixadas. Use a alça da bandeja do ventilador para retirar o ventilador.**
- 2. **Alinhe o novo módulo da bandeja do ventilador com a abertura no controlador, conforme ilustrado na**  [Figura 12](#page-22-1)**.**

**CUIDADO: Certifique-se de que o módulo da bandeja do ventilador esteja alinhado corretamente com a abertura no W-7200. Se isso não for feito, o módulo da bandeja do ventilador poderá ser danificado.**

- **3. Puxe os parafusos prisioneiros articulados para baixo no novo módulo da bandeja do ventilador e alinhe as linguetas com os slots de cada lado da abertura.**
- **4. Deslize o módulo da bandeja do ventilador no controlador.**
- **5. Levante os dois parafusos prisioneiros articulados na posição de travamento e prenda o módulo da bandeja do ventilador apertando esses parafusos.**

<span id="page-22-1"></span>**Figura 12** Instalação de uma bandeja do ventilador

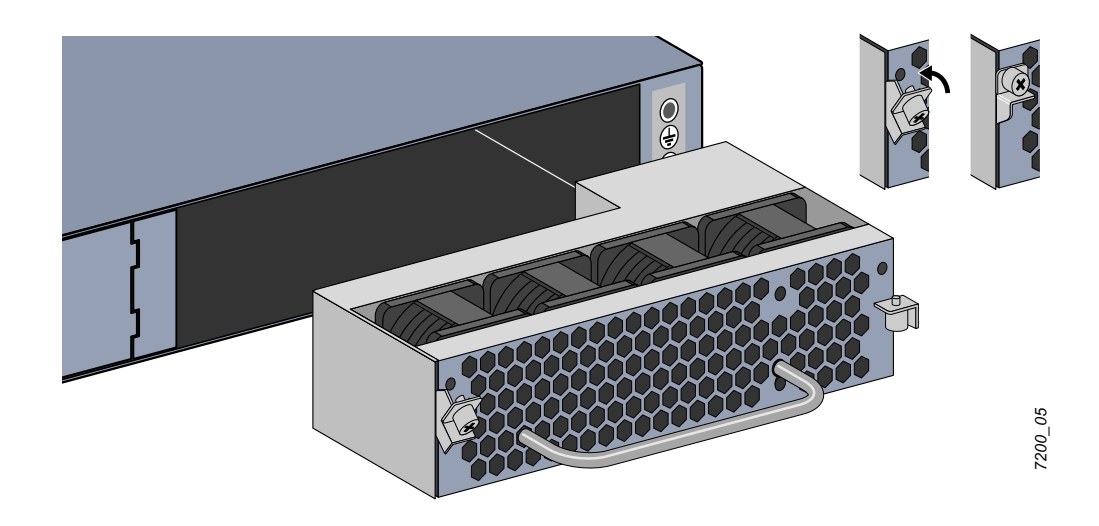

### <span id="page-23-0"></span>**Instalação e remoção de uma fonte de alimentação**

**CUIDADO: Nunca insira nem remova uma fonte de alimentação enquanto o cabo de alimentação estiver conectado. Verifique se o cabo foi desconectado da fonte de alimentação antes da instalação ou remoção.**

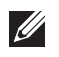

 $\mathscr{U}$ 

**NOTA:** Siga as precauções contra a descarga eletrostática padrão quando for instalar ou remover um módulo de fonte de alimentação.

Os módulos de fonte de alimentação não permitem hot swap. O hot swap permite substituir uma fonte de alimentação com defeito sem desligar o W-7200 durante o processo de substituição. Isso torna desnecessário desligar o W-7200 durante o procedimento de substituição.

### <span id="page-23-1"></span>**Como instalar uma fonte de alimentação**

**NOTA:** Se você for incluir mais um módulo de fonte de alimentação, remova a placa cega do módulo de fonte de alimentação préinstalado. Se você for substituir uma fonte de alimentação com defeito, consulte ["Como remover uma fonte de alimentação" na](#page-24-0)  [página 25](#page-24-0) antes de continuar.

- **1. Com uma chave de fenda Phillips, gire o parafuso prisioneiro articulado no sentido anti-horário até soltá-lo (não o remova completamente).**
- **2. Segure bem os dois parafusos prisioneiros articulados e puxe a dobradiça carregada por mola para baixo até ter certeza de que as dobradiças estão desencaixadas.**
- **3. Segure a placa cega da fonte de alimentação pelos parafusos prisioneiros articulados e deslize a placa para fora.**
- 4. **Alinhe o novo módulo de fonte de alimentação com a abertura no controlador, conforme ilustrado na** [Figura 13](#page-23-2)**.**
- **5. Puxe o parafuso prisioneiro articulado para baixo no módulo de fonte de alimentação e alinhe sua lingueta com o slot no lado esquerdo da abertura.**
- **6. Deslize o módulo de fonte de alimentação no controlador.**
- **7. Levante o parafuso prisioneiro articulado e prenda o módulo de fonte de alimentação apertando os dois parafusos com uma chave de fenda Phillips. Tenha cuidado para não apertar demais o parafuso.**

<span id="page-23-2"></span>**Figura 13** Como instalar uma fonte de alimentação

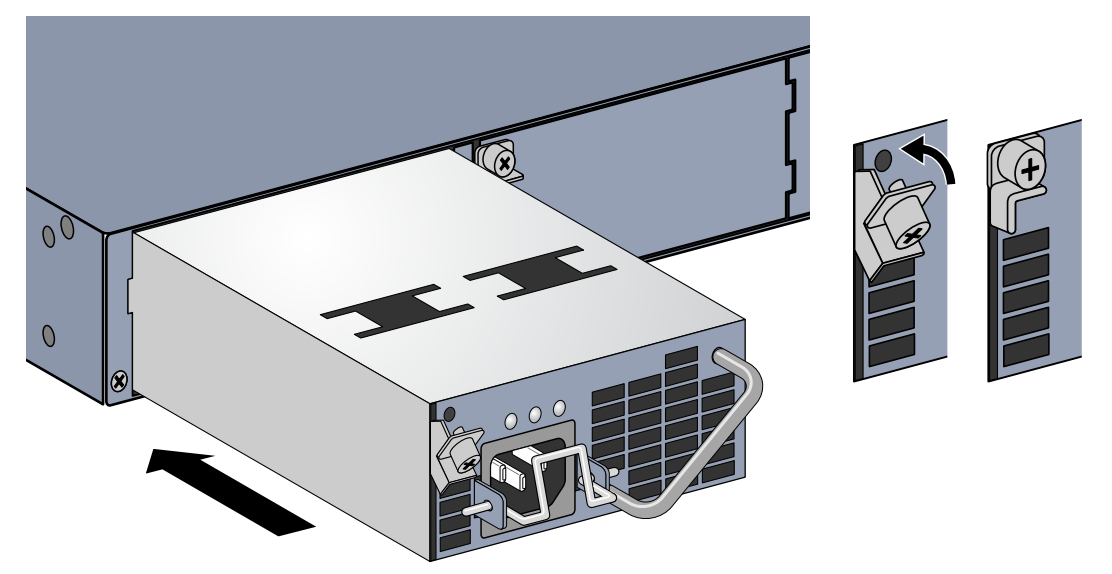

**8. Insira o cabo de alimentação e prenda-o abaixando a braçadeira sobre o cabo.**

*7200\_07*

### <span id="page-24-0"></span>**Como remover uma fonte de alimentação**

Para remover uma fonte de alimentação de seu W-7200:

- **1. Levante a braçadeira do cabo de alimentação.**
- **2. Remova o cabo de alimentação conectado ao módulo de fonte de alimentação.**
- **3. Usando uma chave de fenda Phillips, solte o parafuso prisioneiro articulado na frente do módulo de fonte de alimentação.**
- **4. Abaixe o parafuso prisioneiro articulado o máximo que puder.**
- **5. Usando a alça do módulo de fonte de alimentação, puxe o módulo para fora.**
- 6. **Se você não for substituir o módulo de fonte de alimentação retirado, instale uma placa cega que foi fornecida com seu W-7200 seguindo o procedimento de instalação detalhado em** ["Como instalar uma fonte](#page-23-1)  [de alimentação" na página](#page-23-1) 24**.**

### <span id="page-24-1"></span>**Instalação de um SFP**

 $\mathscr{U}$ 

**NOTA:** Siga as precauções contra a descarga eletrostática padrão quando for instalar ou remover um SFP.

#### **Para instalar um módulo SFP em no W-7200:**

1. **Deslize o módulo SFP, com o lado superior virado para cima, para uma porta 1000Base-X até que a conexão seja feita e você ouça o ruído de encaixe. Consulte** [Figura 14](#page-24-3) **para obter mais informações.**

#### <span id="page-24-3"></span>**Figura 14** Instalação de um SFP

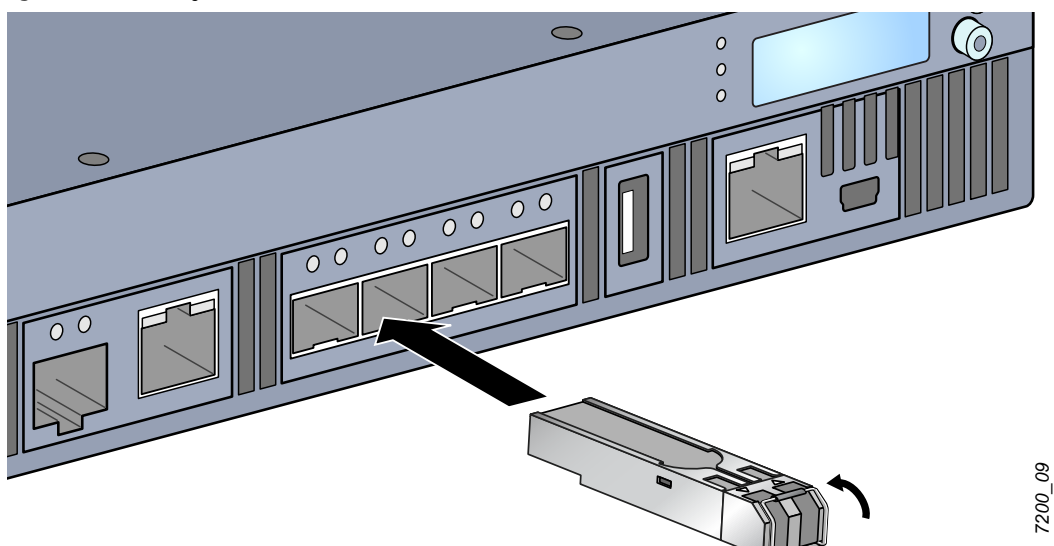

### <span id="page-24-2"></span>**Remoção de um SFP**

Para remover um módulo SFP:

- **1. Abra e solte a trava do módulo SFP.**
- **2. Puxe e remova o módulo da porta.**

### <span id="page-25-0"></span>**Conexão de um cabo de fibra óptica LC**

Para conectar um cabo de fibra óptica LC em um módulo SFP-SX ou SFP-LX:

- **1. Limpe o conector do cabo de fibra óptica antes de inserí-lo no módulo SFP.**
- **2. Insira o cabo de fibra óptica no módulo SFP. Certifique-se de que a trava do cabo fique virada para a parte superior do módulo SFP.**
- **3. Deslize o cabo no lugar até fazer uma conexão e ouvir o clique.**

Para desconectar um cabo de fibra óptica LC de um módulo SFP-SX ou SFP-LX:

**1. Pressione a alavanca do transceptor para soltar a trava no cabo e, ao mesmo tempo, puxe o cabo da porta.**

**Figura 15** Conexão de um cabo de fibra óptica LC

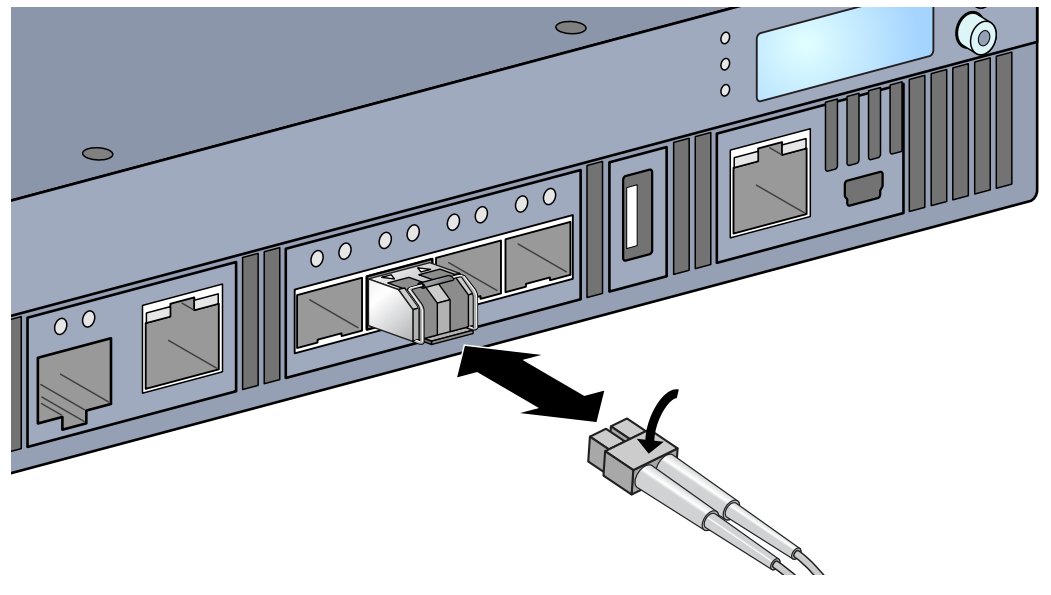

*Corvina\_16*

Corvina\_16

# <span id="page-26-0"></span>**Capítulo 3**

### <span id="page-26-8"></span><span id="page-26-1"></span>**Especificações, segurança e conformidade**

### <span id="page-26-2"></span>**Especificações do W-7200**

### <span id="page-26-3"></span>**Física**

- Dimensões do dispositivo (sem os suportes de montagem)  $(A \times L \times P)$ 
	- Todos os modelos:  $1,75$ " x  $17,5$ " x  $17,5$ "
	- $\blacksquare$  Todos os modelos: 4,4 cm x 44,5 cm x 44,5 cm
- Peso do dispositivo (com uma fonte de alimentação CA (AC) instalada)
	- $\blacksquare$  Todos os modelos: 16,43 lbs (7,45 kg)

### <span id="page-26-4"></span>**Especificações da fonte de alimentação**

- Fonte de alimentação CA (AC) de 350 W
	- Tensão de entrada CA (AC): 100 VCA a 240 VCA
	- Corrente de entrada CA (AC): 5-2,5 A
	- Frequência de entrada CA (AC): 50-60 Hz
	- Peso: 2,8 lbs  $(1,3 \text{ kg})$

### <span id="page-26-5"></span>**Especificações de operação**

- Faixa de temperatura operacional:  $0^{\circ}$ C a 40 $^{\circ}$ C (32 $^{\circ}$ F a 104 $^{\circ}$ F)
- · Faixa de umidade operacional: 5% a 95% (UR), sem condensação

### <span id="page-26-6"></span>**Especificações de armazenamento**

- Faixa de temperatura de armazenamento: 0°C a 50°C (32°F a 122°F)
- Faixa de umidade de armazenamento: 5% a 95% (UR), sem condensação

### <span id="page-26-7"></span>**Segurança e conformidade com as normas**

**A Dell Inc. fornece um documento multilíngue que contém restrições específicas do país e informações adicionais sobre segurança e normas de todos os produtos da Dell. Esse documento pode ser visualizado ou baixado do seguinte local:** support.dell.com/manuals.

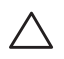

**CUIDADO: Os controladores Dell devem ser instalados por um instalador profissional. O instalador profissional é responsável por garantir que o aterramento esteja disponível e em conformidade com as normas de eletricidade locais e nacionais aplicáveis.**

### <span id="page-27-0"></span>**Modelos regulamentados**

Este documento abrange os seguintes modelos:

| Número da peça | Número do modelo<br>regulamentado |  |
|----------------|-----------------------------------|--|
| $W-7210$       |                                   |  |
| W-7210-IL      | ARCN0100                          |  |
| W-7210 - EUA   |                                   |  |
| W-7220         |                                   |  |
| W-7220-IL      | <b>ARCN0101</b>                   |  |
| W-7220 - EUA   |                                   |  |
| W-7240         |                                   |  |
| W-7240-IL      | <b>ARCN0102</b>                   |  |
| W-7240 - EUA   |                                   |  |

**Tabela 17** *Números dos modelos regulamentados*

### <span id="page-27-1"></span>**FCC**

Este dispositivo está em conformidade com a parte 15 das normas da FCC. O funcionamento está sujeito às duas condições a seguir: (1) este dispositivo não deve causar interferência prejudicial e, (2) este dispositivo deve aceitar qualquer interferência, incluindo aquela que pode causar o funcionamento indesejado do dispositivo."

### <span id="page-27-2"></span>**Indústria do Canadá**

Este aparelho digital de classe A está em conformidade com a norma canadense ICES-003." & "Cet appareil numérique de la classe A est conforme à la norme NMB-003 du Canada.

#### <span id="page-28-0"></span>**Conformidade com as normas da UE**  $C \in \mathbb{O}$

Este produto possui a marca CE de acordo com as provisões da diretiva EMC (2004/108/EC) - CE. A Aruba Networks Inc., declara que os modelos de dispositivo 7210; 7220 e 7240 estão em conformidade com as exigências essenciais e outras provisões relevantes da diretiva (2004/108/EC). CE A declaração de conformidade feita sob a diretiva 1999/5/EC está disponível para consulta na seguinte localidade da comunidade da UE.

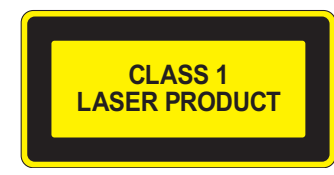

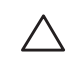

**CUIDADO: O uso de controles ou ajustes de desempenho ou procedimentos diferentes daqueles especificados neste manual pode resultar na exposição à radiação perigosa.**

Este produto está em conformidade com a norma 21 CFR, capítulo 1, subcapítulo J, parte 1040.10, e com a norma IEC 60825-1: 1993, A1: 1997, A2: 2001, IEC 60825-2: 2000.

Para garantir a continuidade da conformidade com as normas de segurança para produtos com laser, somente módulos da classe 1 aprovados de nossos fornecedores autorizados devem ser instalados no produto.

### <span id="page-28-1"></span>**Declarações sobre a bateria**

**CUIDADO: Il y a danger d'explosion s'il y a remplacement incorrect de la batterie. Remplacer uniquement avec une batterie due même type ou d'un équivalent recommandé par le constructeur. Mettre au rebut les batteries usagées conformément aux unstruction du fabricant.**

**CUIDADO: A bateria fornecida com este produto pode conter material à base de perclorato. Cuidados especiais podem ser aplicáveis na Califórnia e outros estados. Acesse www.dtsc.ca.gov/hazardouswaste/perchlorate para obter mais informações.**

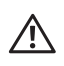

**AVISO: Há risco de explosão se a bateria for substituída por um tipo incorreto. Descarte as baterias usadas de acordo com as instruções.**

# <span id="page-29-0"></span>**Descarte adequado dos equipamentos da Dell**

### <span id="page-29-1"></span>**Descarte de equipamentos elétricos e eletrônicos**

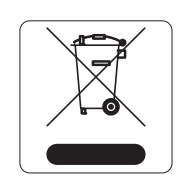

Os produtos da Dell, ao final de sua vida útil, estão sujeitos a processos de coleta e tratamento separados da EU Member States, na Noruega e na Suíça, e portanto são marcados com este símbolo indicado à esquerda (X sobre a lixeira). O tratamento aplicado ao final da vida útil desses produtos nesses países deve estar em conformidade com as leis nacionais aplicáveis dos países que implementarão a Diretiva 2002/96EC sobre o descarte de equipamentos elétricos e eletrônicos (WEEE).

### <span id="page-29-2"></span>**RoHS da União Europeia**

**RoHS** 

Os produtos da Dell também estão em conformidade com a Diretiva 2002/95/EC da União Europeia sobre substâncias prejudiciais (RoHS). A diretiva RoHS da União Europeia restringe o uso de materiais abrasivos específicos na fabricação de equipamentos elétricos e

eletrônicos. Especificamente, os materiais restritos sob a Diretiva RoHS são chumbo (incluindo soldas utilizadas em placas de circuitos impressos), cádmio, mercúrio, cromo hexavalente e bromo. Alguns produtos da Dell estão sujeitos às isenções listadas no anexo 7 da Diretiva RoHS (chumbo em soldas utilizadas em placas de circuitos impressos). Os produtos e embalagens serão marcados com o rótulo "RoHS" ilustrado à esquerda para indicar a conformidade com essa diretiva.

### <span id="page-29-3"></span>**RoHS da China**

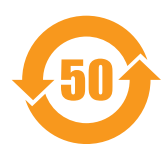

Os produtos da Dell também estão em conformidade com as normas da declaração ambiental da China possuem o rótulo "EFUP 50" ilustrado à esquerda.

### 有毒有害物质声明

<sub><br>质或元素</sub> (Hazardous Substances) ÷ 多溴联苯 多溴二苯醚 六价铬 部件名称 铅 秉 䬝 **Chromium VI Polybrominated Polybrominated (Parts) Lead Mercury Cadmium Biphenyls Diphenyl Ether Compounds (Pb) (Hg) (Cd) (Cr6+) (PBB) (PBDE)**  电路板 **PCA Board** X O <sup>O</sup> <sup>O</sup> <sup>O</sup> <sup>O</sup> **PCA Board** 机械组件 **Mechanical**   $X$  | O | O | O | O | O **Subassembly**  电源适配器 **Power Adaptor** X O <sup>O</sup> <sup>O</sup> <sup>O</sup> <sup>O</sup> O: 䆹-䋼䆹 <sup>䋼</sup> !"#\$%SJ/T11363-2006ᷛ&㾘'#(%)\*+, laptor -This component does not contain this hazardous substance above the maximum concentration values in homogeneous materials rns component does not containt this hazardous substance above the maximum concentration values i<br>specified in the SJ/T11363-2006 Industry Standard.<br>X: 表示该有毒有害物质至少在该部件的某一均质材料中的含量超出SJ/T11363-2006标准规定的限量要求。 specified in the SJ/T11363-2006 Industry Standard. This component does contain this hazardous substance above the maximum concentration values in homogeneous materials specified in the SJ/T11363-2006 Industry Standard. 对销售之目的所售产品,本表显示,供应链的电子信息产品可能包含这些物质。 This table shows where these substances may be found in the supply chain of electronic information products, as of the date of sale of the enclosed product. 此标志为针对所涉及产品的环保使用期标志. 某些零部件会有一个不同的环保使用期(例如,电池单元模块)贴在其产品上. ℸ⦃ֱՓ⫼ᳳ䰤া䗖⫼ѢѻકᰃѻકݠЁ᠔㾘ᅮⱘᴵӊϟᎹ The Environment- Friendly Use Period (EFUP) for all enclosed products and their parts are per the symbol shown here. The Environment- Friendly Use Period is valid only when the product is operated under the conditions defined in the product manual.

Hazardous Materials Declaration